# **UNIVERSIDAD DE SONORA**

División de Ingeniería Departamento de Ingeniería Industrial

# **SISTEMA DE CONTROL Y AUTOMATIZACIÓN PARA EL PULIDO DEL VIDRIO DE FORMA ECOLÓGICA**

**Memoria de Prácticas Profesionales**

Presenta **ELMER RODRÍGUEZ NAVARRO**

Asesor **Dr. José Luis Ochoa Hernández** 

Hermosillo, Sonora. Noviembre 2016

## ÍNDICE GENERAL

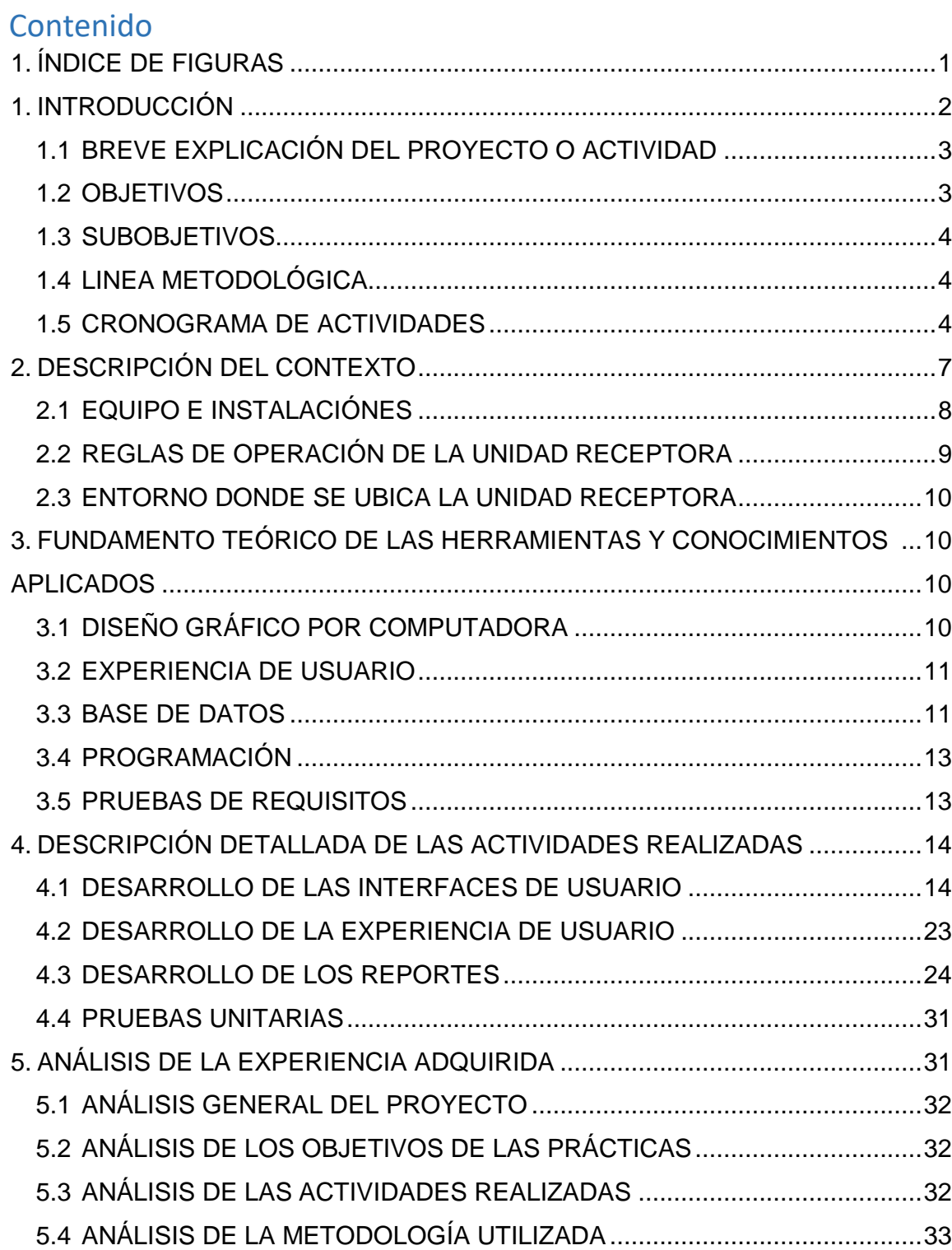

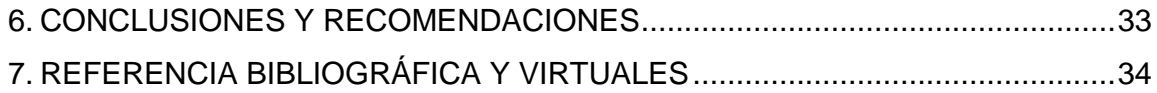

# <span id="page-3-0"></span>1. ÍNDICE DE FIGURAS

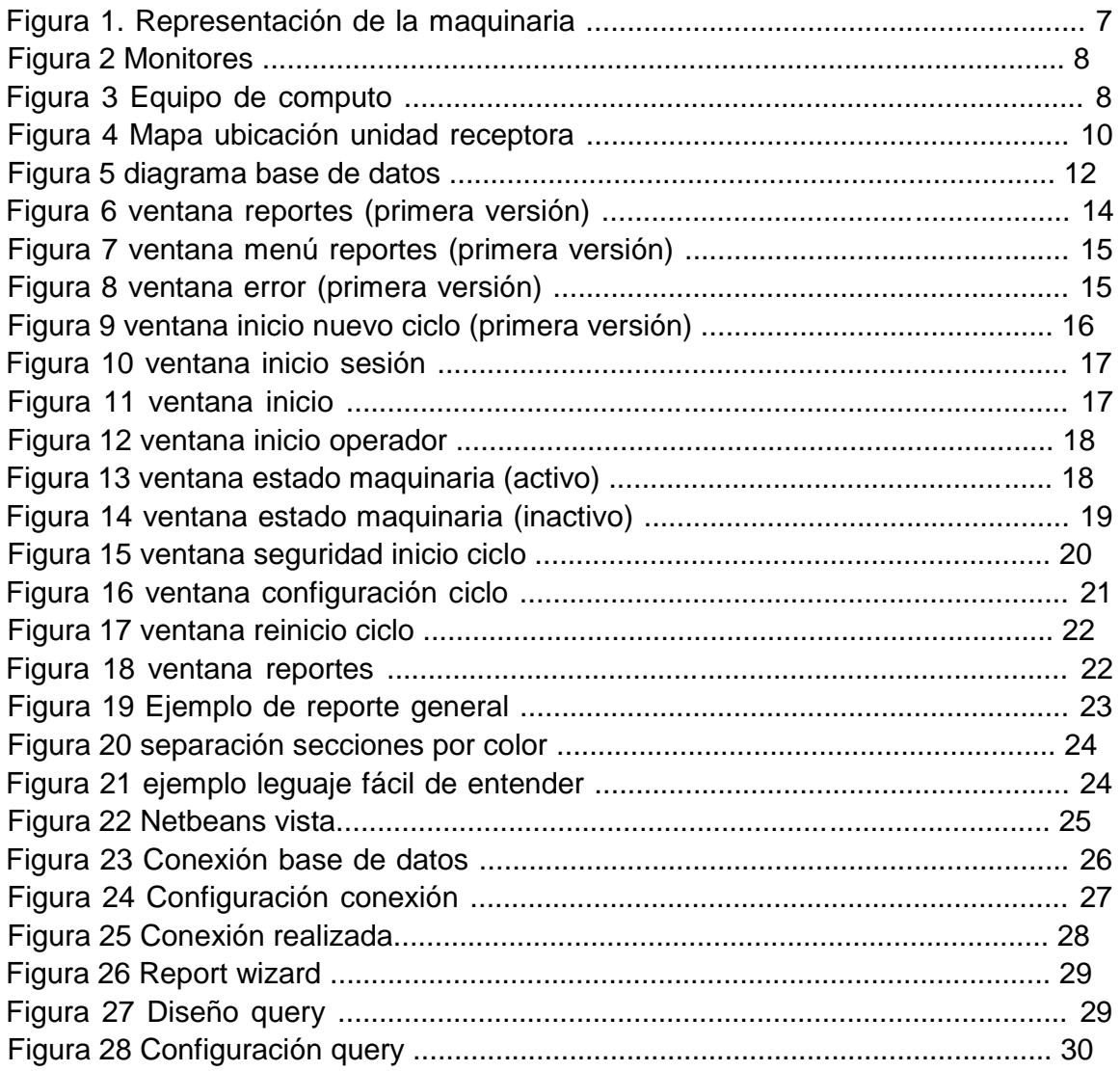

## <span id="page-4-0"></span>1. INTRODUCCIÓN

Como parte del reglamento de la universidad de sonora se contempla de carácter obligatorio cumplir con 20 créditos correspondientes a las prácticas profesionales y los cuales se tendrán que cumplir en un plazo de 340 horas. El objetivo principal de las prácticas profesionales es poder poner a prueba en la vida real los conocimientos obtenidos al cursar la licenciatura y de este modo también generar experiencia laboral.

La Universidad de Sonora junto con CONACYT desarrolló la segunda fase de un total de 3, para automatizar la maquinaria de producción de losas a partir de vidrio reciclado, dicha fase tenía como nombre 'sistema de control y automatización para el pulido de vidrio de forma ecológica' y en la cual se me pido que participara para desarrollar interfaces, programar algunos módulos del sistema así como llevar a cabo prueba de requerimientos, por lo cual vi en este proyecto una excelente oportunidad para poner en práctica los elementos teóricos que obtuve en algunas materias de la licenciatura.

El proyecto se llevó a cabo desde junio del 2015 y finalizo en enero del 2016, en el cual tuve la oportunidad de no solo poner en práctica tópicos que ya conocía si no aprender cosas que en la licenciatura no se imparten ya que en este proyecto estuvieron involucrados ingenieros industriales, en mecatrónica y de sistemas, esto nos dio la oportunidad compartir conocimiento entre las tres licenciaturas para así poner en marcha el sistema entero de automatización.

#### <span id="page-5-0"></span>1.1 BREVE EXPLICACIÓN DEL PROYECTO O ACTIVIDAD

El objetivo del proyecto es desarrollar una plataforma tecnológica para la gestión de la maquinaria encargada de pulir el vidrio, una vez que el vidrio este triturado, dicha actividad se hizo en la primera fase del proyecto, este deberá pasa a un contenedor el cual tendrá sensores que indican cuando la tapa está abierta o cerrada y cuando el sistema está en funcionamiento, todo esto también deberá verse reflejado en el sistema informático por medio de botones que cambian de color cada vez que hay actividad en el contenedor y de este modo el operador podrá poner en marcha por medio de un botón en el sistema de información el proceso de pulido, el cual se encarga de agregar agua para después girar el contendor durante un tiempo determinado para limar cualquier aspereza que el vidrio pudiera presentar después del proceso de triturado, una vez finalizado el proceso de pulido, el contenedor deberá drenar el agua y vaciar el vidrio en una bandeja para que así continúe a la siguiente fase.

#### <span id="page-5-1"></span>1.2 OBJETIVOS

El objetivo principal es desarrollar las interfaces de usuario, así como el diseño e implementación de la experiencia de usuario para el proyecto "SISTEMA DE CONTROL Y AUTOMATIZACIÓN PARA EL PULIDO DEL VIDRIO DE FORMA ECOLÓGICA".

#### Expectativas

- Diseñar el SW para que permita la gestión del sistema de información de una manera práctica, para los operadores y el administrador.
- Plasmar de forma correcta los requisitos propuestos en el documento de análisis
- Mejorar mis habilidades en el lenguaje de programación java.
- Mejorar mi habilidad para diseñar las interfaces de usuarios.

#### <span id="page-6-0"></span>1.3 SUBOBJETIVOS

- Conocer las tendencias actuales para el Desarrollo de software en lenguaje Java.
- Implementar las métricas necesarias para el diseño de interfaces del proyecto.
- Implementar la librería Jasper Report en el proyecto.
- Adaptar la nueva etapa con la anterior siguiendo las mismas reglas de diseño que ya fueron aprobadas.

#### <span id="page-6-1"></span>1.4 LINEA METODOLÓGICA

El proyecto se realizó bajo el modelo espiral el cual es un modelo de desarrollo basado en etapas por lo que era esencial que el equipo de análisis tuviera terminada alguna parte de toda la documentación para posteriormente poder realizar las actividades que como equipo de desarrollo teníamos asignadas, este documento nos serviría de guía para realizar las interfaces de usuario, así como el desarrollo, ya que dentro de el existían todas las especificaciones de las funciones que el sistema debería poder realizar.

#### <span id="page-6-2"></span>1.5 CRONOGRAMA DE ACTIVIDADES

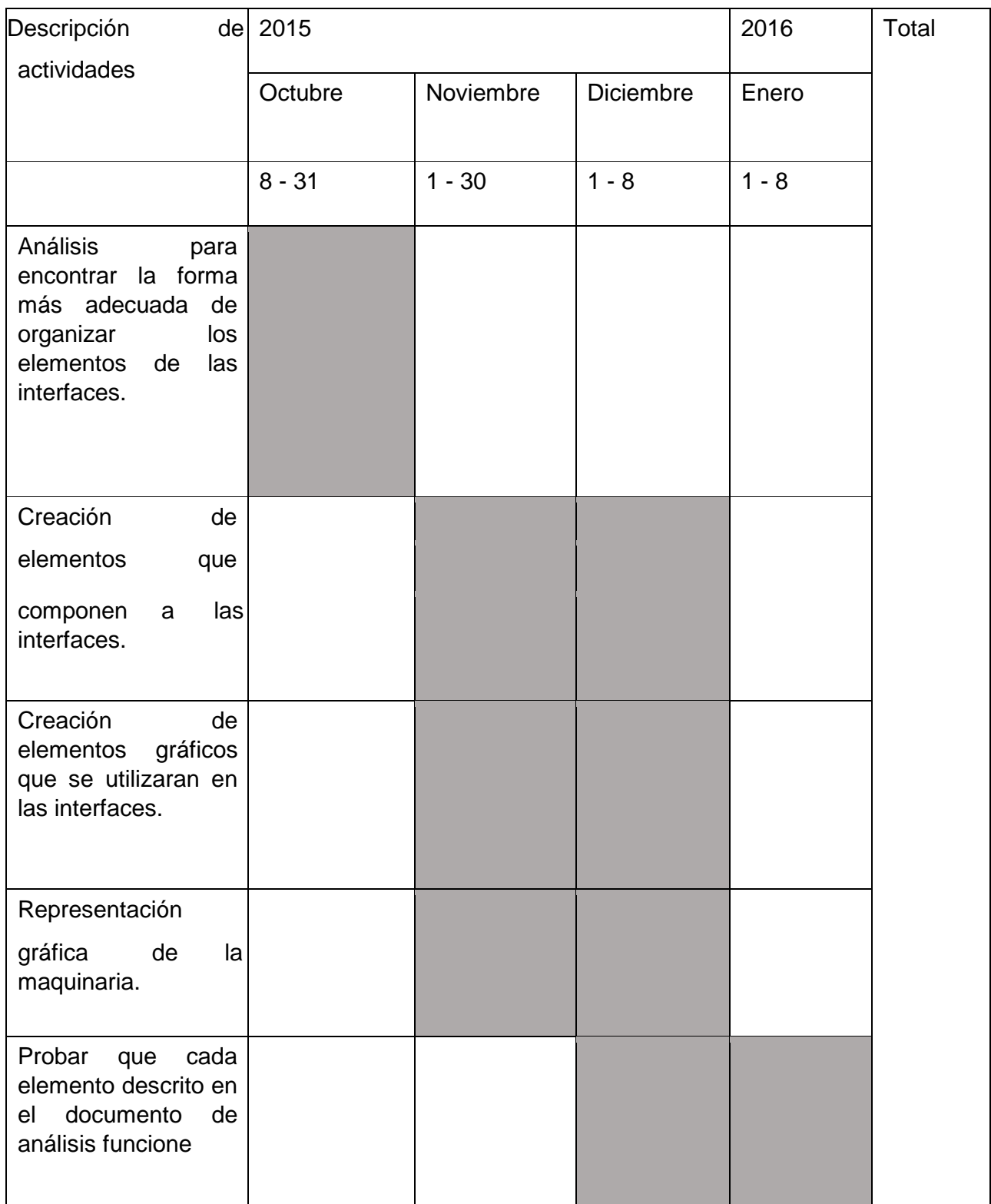

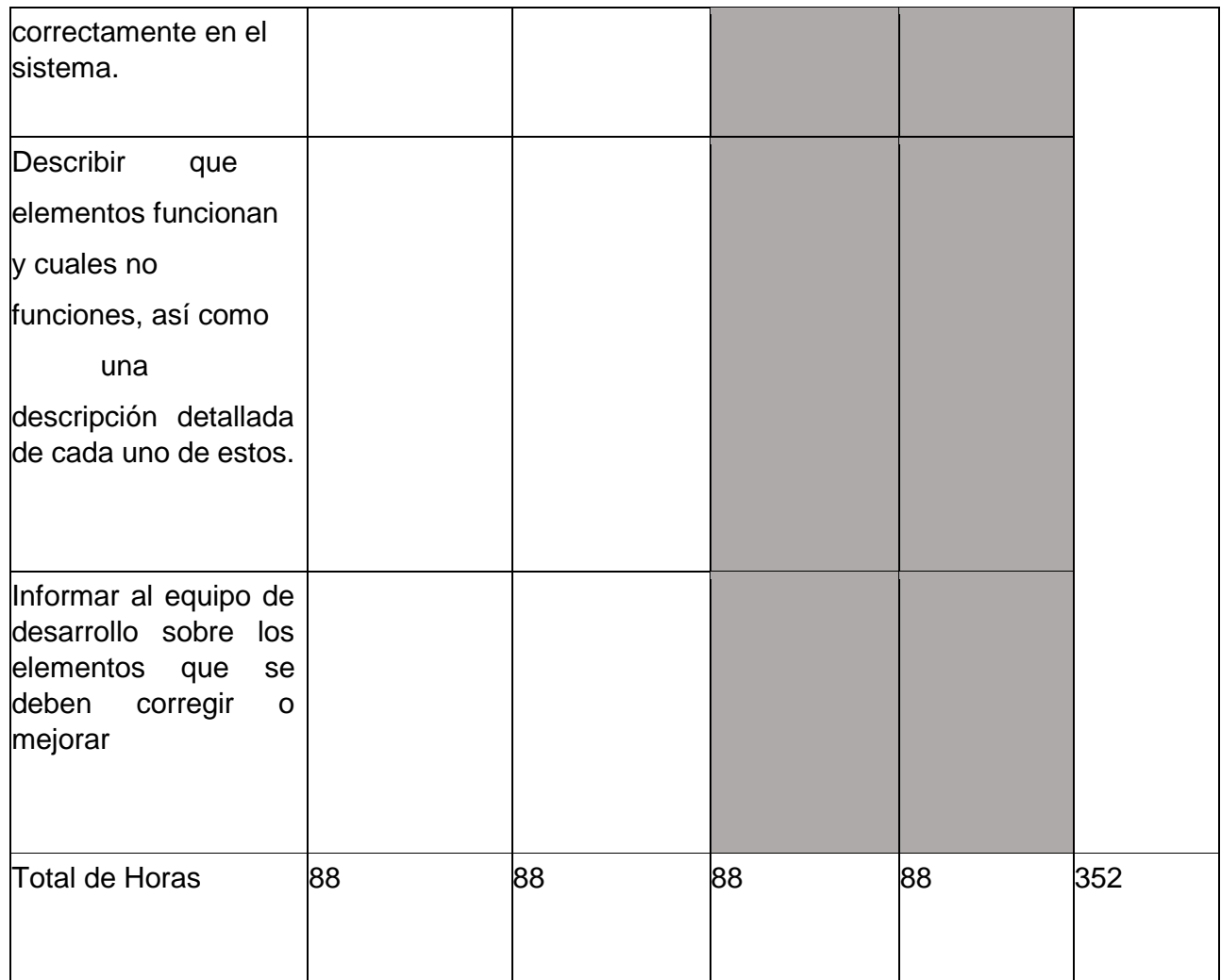

# <span id="page-9-0"></span>2. DESCRIPCIÓN DEL CONTEXTO

Actualmente INTEPPCO cuenta con la materia prima almacenada, que es vidrio reciclado en sus modalidades de gravas y arenas, la cual previamente fue tratada con base a un proceso de separación de tamaños y tonos. Dicha materia prima se utiliza hoy en día como un sustituto ecológico para diversos sectores industriales, de agricultura y de la construcción.

Sin embargo, se requiere procesar la materia prima, para la producción de (grava de vidrio pulido) para la comercialización de: (pebbles de vidrio para el diseño urbano y jardinería, al igual que para recubrimientos y acabados arquitectónicos, por mencionar algunos).

Para poder obtener este producto, será necesario realizar una (plataforma tecnológica para la producción pebbles de vidrio reciclado limpio con energía solar y agua reciclada, lo cual conllevará actividades relacionadas con la investigación, incorporación o utilización de mecanismos, equipos y tecnologías que tengan por objeto reducir, reutilizar y reciclar, desechos no biodegradables, específicamente el vidrio; así como promover prácticas de eficiencia energética y apoyar en el proceso de la transferencia tecnológica necesaria para crear una política nacional orientada a cambiar patrones culturales y de concientización en el tema del reciclaje, uso de la energía eléctrica y reutilización de agua.

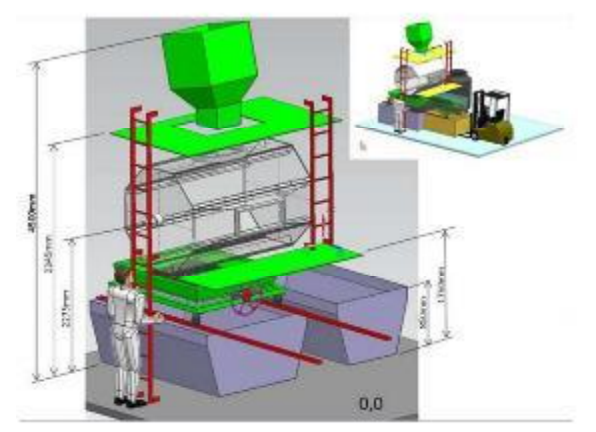

*Figura 1. Representación de la maquinaria* 

## <span id="page-10-0"></span>2.1 EQUIPO E INSTALACIÓNES

El proyecto contó con un presupuesto para dotar al equipo de desarrollo con las herramientas necesarias para poder llevar a cabo su trabajo, por lo cual para poder llevar a cabo el proyecto se necesitó de las siguientes herramientas:

- Computadoras con un procesador superior a Intel i3 o AMD A6
- Un par de monitores para cada CPU
- **Impresora**

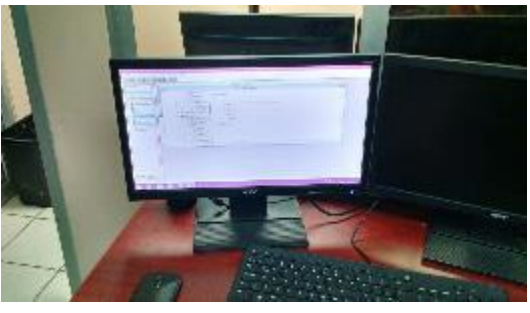

*Figura 2 Monitores* 

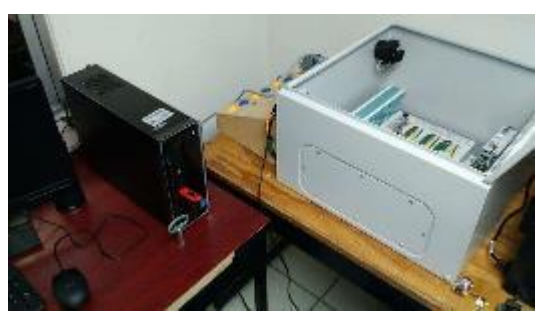

*Figura 3 Equipo de computo* 

Además, se adaptó un espacio dentro de la universidad de sonora exclusivo para el equipo de desarrollo el cual se localizaba en el edificio 5-O planta baja adecuándolo con aire acondicionado, internet y sillas ergonómicas.

Para que todo este proyecto se pudiera llevar a cabo se empezaron a adecuar las instalaciones, así como los equipos de trabajo desde la primera versión del proyecto en la cual se adquirió un PLC el cual sirve como puente entre la computadora y la maquinaria.

Al equipo de desarrollo en la segunda fase del proyecto fue dotado con los siguientes equipos:

- 4 Computadoras Kit Dell Inspiron 3647, Intel Core i5-4460S 2.90GHz, 8GB, 1TB, Windows 8 Home 64-bit + Teclado/Mouse/Bocinas
- 8 monitores
- 1 Impresora HP LASERJET PRO M125NW

#### <span id="page-11-0"></span>2.2 REGLAS DE OPERACIÓN DE LA UNIDAD RECEPTORA

- 1. El proyecto fue regido por los principios de la metodología de desarrollo RUP donde se establecieron las siguientes pautas para desarrollar un software con una alta calidad y apegándose a las necesidades del cliente.
- 2. **Adaptar el proceso:** El proceso deberá adaptarse a las necesidades del cliente ya que es muy importante interactuar con él. Las características propias del proyecto. El tamaño del mismo, así como su tipo o las regulaciones que lo condicionen, influirán en su diseño específico. También se deberá tener en cuenta el alcance del proyecto en un área subnormal. Prueba ética.
- 3. **Equilibrar prioridades:** Los requisitos de los diversos participantes pueden ser diferentes, contradictorios o disputarse recursos limitados. Debe encontrarse un equilibrio que satisfaga los deseos de todos. Gracias a este equilibrio se podrán corregir desacuerdos que surjan en el futuro.
- 4. **Demostrar valor iterativamente:** Los proyectos se entregan, aunque sea de un modo interno, en etapas iteradas. En cada iteración se analiza la opinión de los inversores, la estabilidad y calidad del producto, y se refina la dirección del proyecto, así como también los riesgos involucrados.
- 5. **Colaboración entre equipos:** El desarrollo de software no lo hace una única persona sino múltiples equipos. Debe haber una comunicación fluida para coordinar requisitos, desarrollo, evaluaciones, planes, resultados, etc.
- 6. **Enfocarse en la calidad:** El control de calidad no debe realizarse al final de cada iteración, sino en todos los aspectos de la producción. El aseguramiento de la calidad forma parte del proceso de desarrollo y no de un grupo independiente.

#### <span id="page-12-0"></span>2.3 ENTORNO DONDE SE UBICA LA UNIDAD RECEPTORA

La unidad receptora se encuentra en Caborca, Sonora, pero este proyecto se desarrolló en la Universidad de Sonora campus Hermosillo, como se observa en la figura 4, el lugar destinado para el equipo de desarrollo fue en la planta baja del edificio 5-O.

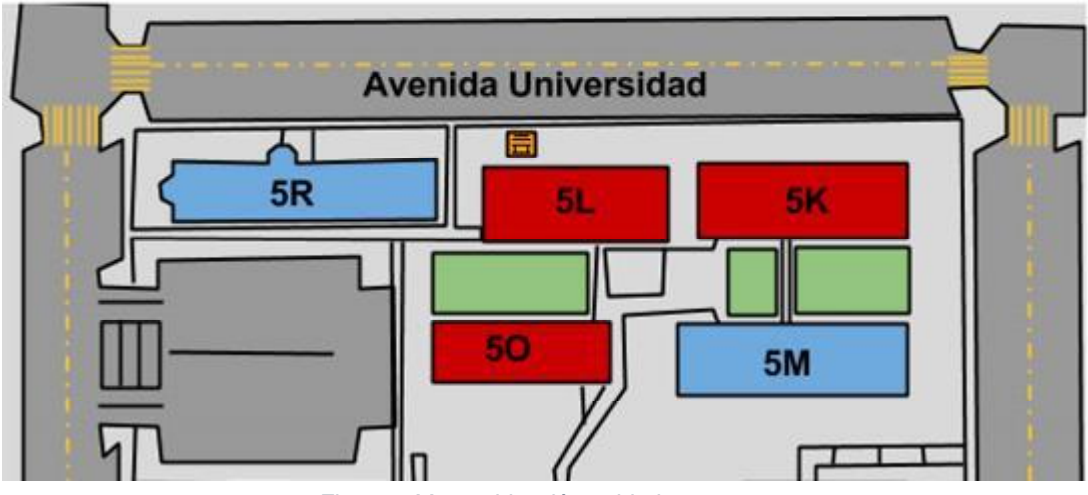

*Figura 4 Mapa ubicación unidad receptora* 

# <span id="page-12-2"></span><span id="page-12-1"></span>3. FUNDAMENTO TEÓRICO DE LAS HERRAMIENTAS Y CONOCIMIENTOS APLICADOS

## <span id="page-12-3"></span>3.1 DISEÑO GRÁFICO POR COMPUTADORA

Para desarrollar las interfaces de usuario primeramente tome como referencia algunos aspectos de la teoría del color, esto con el objetivo de combinar los colores de una manera adecuada, además de seguir con la misma línea de diseño la cual se propuso en la primera etapa del proyecto.

El siguiente paso fue abstraer la maquinaria en un medio gráfico, utilizando herramientas como adobe Illustrator y Photoshop y cuyo objetivo fue poder interpretar las entradas y salidas de material dentro del cilindro que componía el

esquema de operación, además se tuvieron que mejor algunos elementos que ya se habían elaborado en la primera fase.

### <span id="page-13-0"></span>3.2 EXPERIENCIA DE USUARIO

En esta etapa utilice conceptos teóricos de la experiencia de usuario los cuales fueron de mucha ayuda para la construcción de las interfaces de usuario, algunos de los principios que utilice fueron los siguientes<sup>1</sup>:

- Detallar todas las situaciones críticas y que involucren la funcionalidad de determinado producto.
- Describir específicamente las funciones de lo que se desea conocer.
- Evitar los detalles técnicos, pues estos dificultan el entendimiento de las funciones. Sólo se explicitarán cuando sea eminentemente necesario y signifiquen condicionantes que deben ser respetados.
- Ser concisas, precisas, claras y no se debe caer en la redundancia.
- Ser versátiles en lo conceptual, esto quiere decir, que la descripción no debe ser rígida de forma tal que se debe cumplir taxativamente lo requerido.
- Utilizar tablas o anexos que ayuden a comprender qué cosas debe contener cada producto.

#### <span id="page-13-1"></span>3.3 BASE DE DATOS

-

Utilice los conceptos de base de datos como, el modelo de base de datos relacional para crear consultas, las cuales pudieran guardar los registros creados por los empleados, estos registros comprenden la cantidad de materia prima, cantidad de agua, cantidad de detergente, cantidad de materia prima que resulto después del proceso de pulido. Todo esto con el fin de poder generar reportes, los cuales el administrador podrá generar en base a la fecha que este seleccione.

A continuación, se muestra el diagrama de la base de datos el cual fue utilizado para generar consultas referentes a la configuración del ciclo de pulido.

<sup>1</sup> http://cursoadministracion1.blogspot.mx/2011/06/definicion-de-las-especificaciones.html

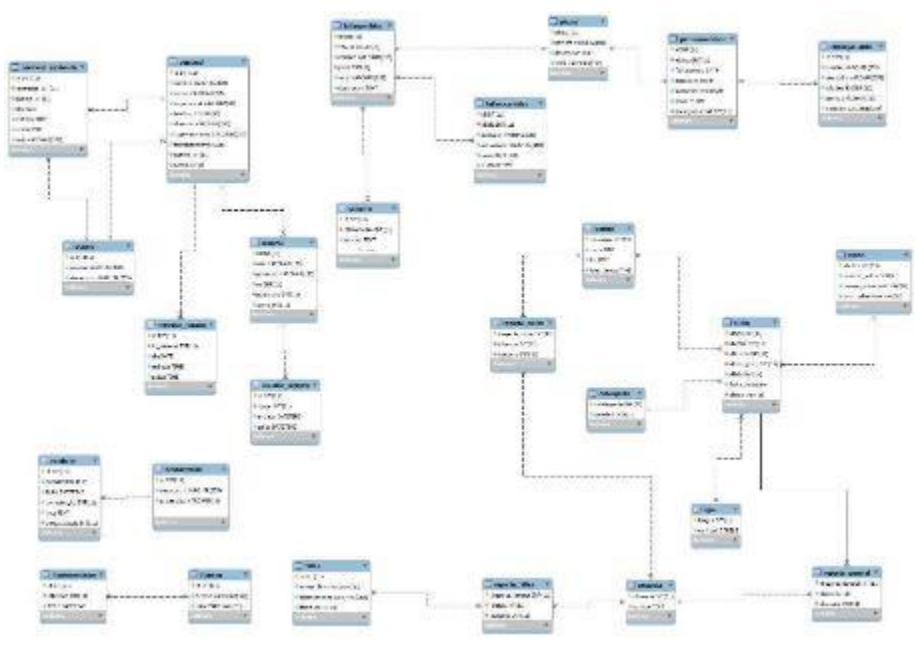

*Figura 5 diagrama base de datos* 

Al final se llegó a las siguientes tablas en SQL, las cuales se guardan datos de los siguientes procesos:

- Cantidad de materia entrante
- Cantidad de agua limpia
- Cantidad de detergente
- Duración del ciclo

Posteriormente, estas tablas y los datos que contienen nos ayudaron a generar los reportes.

```
-- --------------------------------------------------------
--
-- Table structure for table `agua`
--
CREATE TABLE IF NOT EXISTS `agua` (
  `idagua` int(11) NOT NULL AUTO_INCREMENT,
  `cantidad` double NOT NULL,
  PRIMARY KEY (`idagua`)
) ENGINE=InnoDB DEFAULT CHARSET=latin1 AUTO_INCREMENT=1 ;
           -- --------------------------------------------------------
--
```
-- Table structure for table `ciclos`

--

CREATE TABLE IF NOT EXISTS `ciclos` ( `idciclo` int(11) NOT NULL AUTO\_INCREMENT,

 <sup>`</sup>idvidrio` int(11) NOT NULL,

 <sup>`</sup>idtiempo` int(11) NOT NULL,

 <sup>`</sup>iddetergente` int(11) NOT NULL,

 `idfalla` int(11) NOT NULL, `fecha` datetime NOT NULL, `idagua` int(11) NOT NULL, PRIMARY KEY (`idciclo`), UNIQUE KEY `idagua` (`idagua`), UNIQUE KEY `idvidrio` (`idvidrio`), UNIQUE KEY `iddetergente` (`iddetergente`), UNIQUE KEY `idtiempo` (`idtiempo`), UNIQUE KEY `idfalla` (`idfalla`) ) ENGINE=InnoDB DEFAULT CHARSET=latin1 AUTO\_INCREMENT=1 ;

-- -- Table structure for table `detergente` -- CREATE TABLE IF NOT EXISTS `detergente` ( `iddetergente` int(11) NOT NULL AUTO\_INCREMENT, `cantidad` double NOT NULL, PRIMARY KEY (`iddetergente`) ) ENGINE=InnoDB DEFAULT CHARSET=latin1 AUTO\_INCREMENT=1;

-- --------------------------------------------------------

-- --------------------------------------------------------

#### <span id="page-15-0"></span>3.4 PROGRAMACIÓN

Una vez hechas todas las consultas se continuó con la programación de la generación de los reportes los cuales se crearon con la librería para java Japer Reports, el cual tiene un módulo visual donde se diseña el reporte y también cuenta con un modelo donde programas las consultas.

#### <span id="page-15-1"></span>3.5 PRUEBAS DE REQUISITOS

Para finalizar se utilizó el documento de requisitos para empezar con la etapa de verificación de requerimientos, este documento que fue elaborado por el equipo de análisis y el cual recolectaba todos los requisitos propuestos por el cliente y por el equipo de analistas, el proceso a seguir fue probar cada requisito especificado en este documento y verificar si cumplía o no, para posteriormente anotar todas las observaciones que surgieron en la ejecución de los requisitos.

# <span id="page-16-0"></span>4. DESCRIPCIÓN DETALLADA DE LAS ACTIVIDADES REALIZADAS

#### <span id="page-16-1"></span>4.1 DESARROLLO DE LAS INTERFACES DE USUARIO

El primer paso fue crear bocetos en papel para dame una idea de la estructura que cada elemento de las interfaces iba a tener, después el siguiente paso fue crear estas interfaces para y de este modo poder mostrarla a los líderes de cada área del proyecto para recibir la aceptación de las interfaces; este proceso tuvo algunas iteraciones ya que se hacían sugerencias, cambios y se agregaban nuevas funciones por los lideres al final se llegaron a los siguientes resultados:

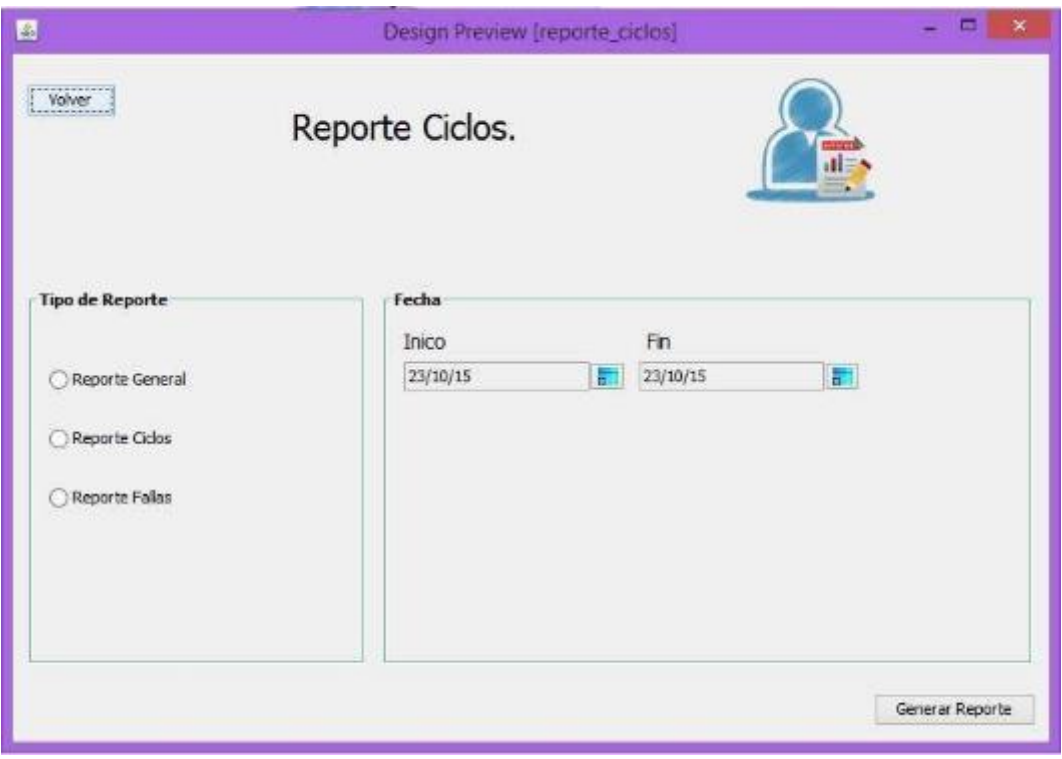

*Figura 6 ventana reportes (primera versión)* 

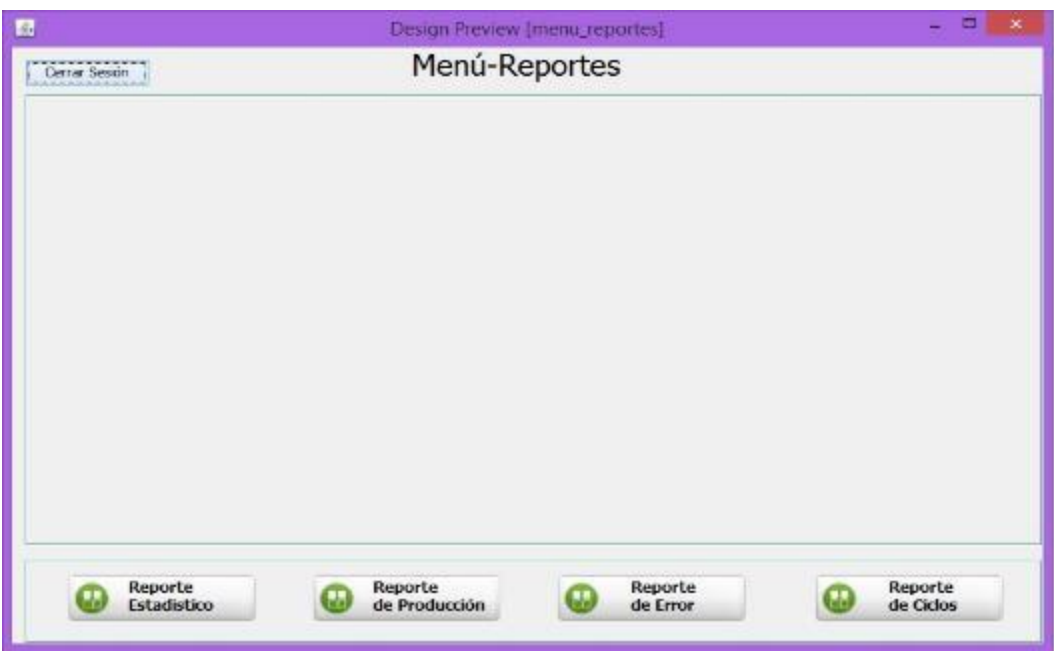

*Figura 7 ventana menú reportes (primera versión)* 

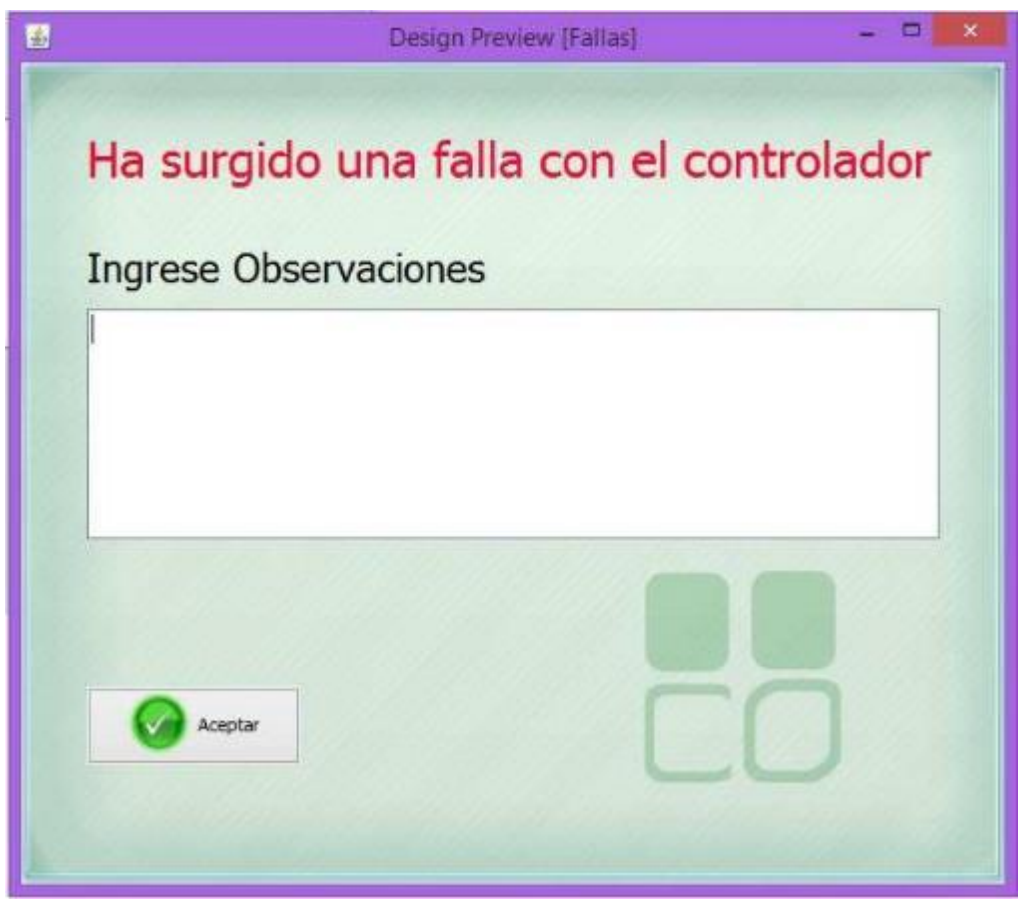

*Figura 8 ventana error (primera versión)* 

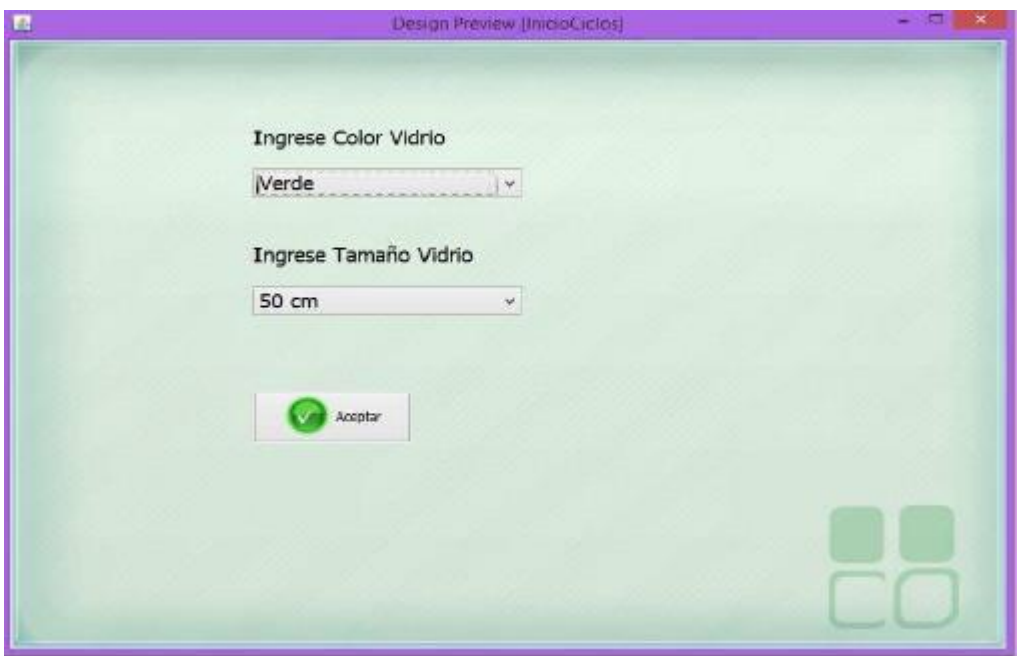

*Figura 9 ventana inicio nuevo ciclo (primera versión)* 

Como primera versión las interfaces recibieron bastantes cambios, sugerencias y la integración de nuevas interfaces propuestas por los líderes, algunos de estos cambios fueron:

Integración de una ventana nueva la cual sería para cerciorarse de la seguridad antes de iniciar un ciclo de pulido, y donde el operador tenía que verificar, por ejemplo, si la compuerta del cilindro estaba cerrada, si no había nadie alrededor de la maquinaria, así como si el detergente estaba en el depósito, entro otros.

También se integró una ventana la cual se mostraría después de la ventana de error, en esta ventana el operador tendrá que elegir si desea continuar con el ciclo anterior y empezar un ciclo nuevo.

Después de múltiples iteraciones más con los líderes, se logró llegar a las siguientes interfaces las cuales fueron las finales.

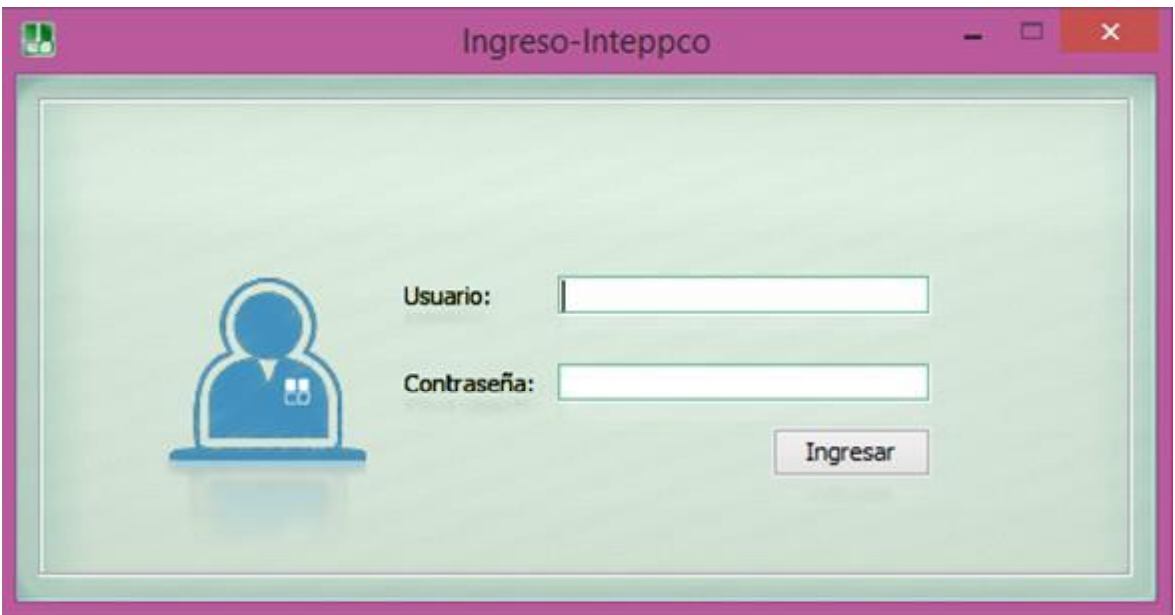

*Figura 10 ventana inicio sesión* 

En la figura 10 se puede observar la ventana de *inicio de sesión* la cual una vez ingresado "*el usuario*" y "*contraseña*", el sistema lo dirigirá a su respectiva área de trabajo ya sea el *perfil del administrador* o *del operador*.

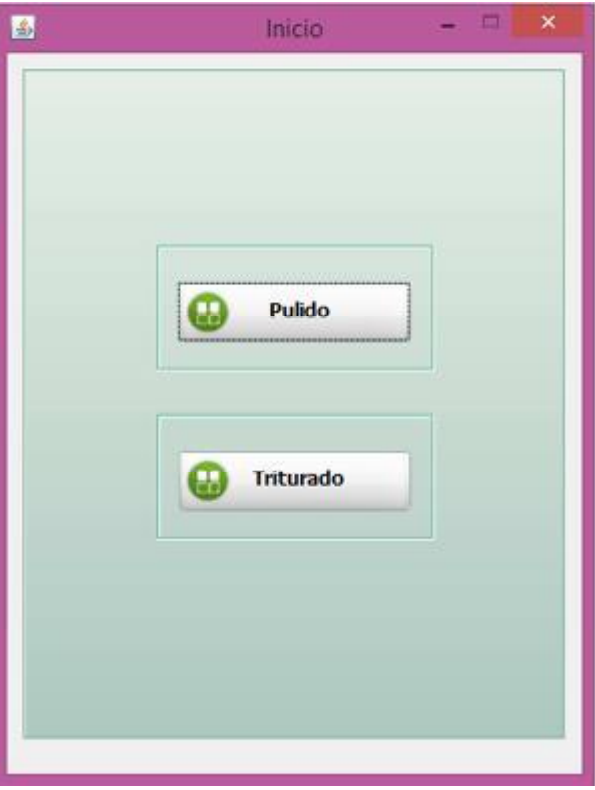

*Figura 11 ventana inicio* 

Una vez que el usuario operador haya *iniciado sesión,* el sistema lanzara la ventana de *inicio* la cual se puede observar en la figura 11, en la cual el operador seleccionara en cual "*ciclo"* desea trabajar.

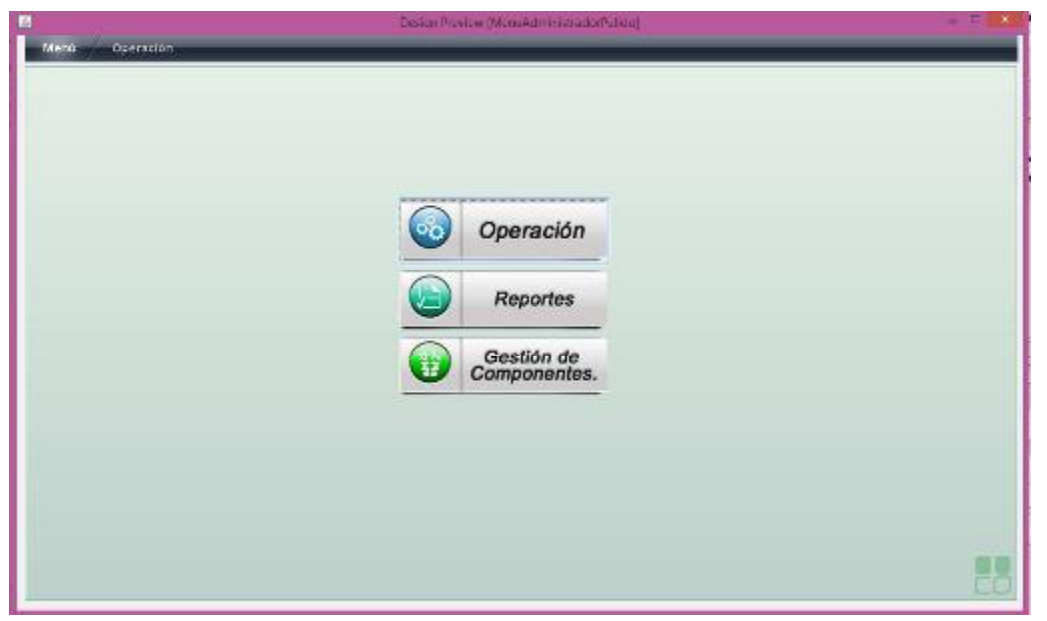

*Figura 12 ventana inicio operador* 

Cuando el operador ya selecciono el tipo de "*ciclo"* en el cual va a operar, el sistema lanzara el *menú* mostrado en la figura 12.

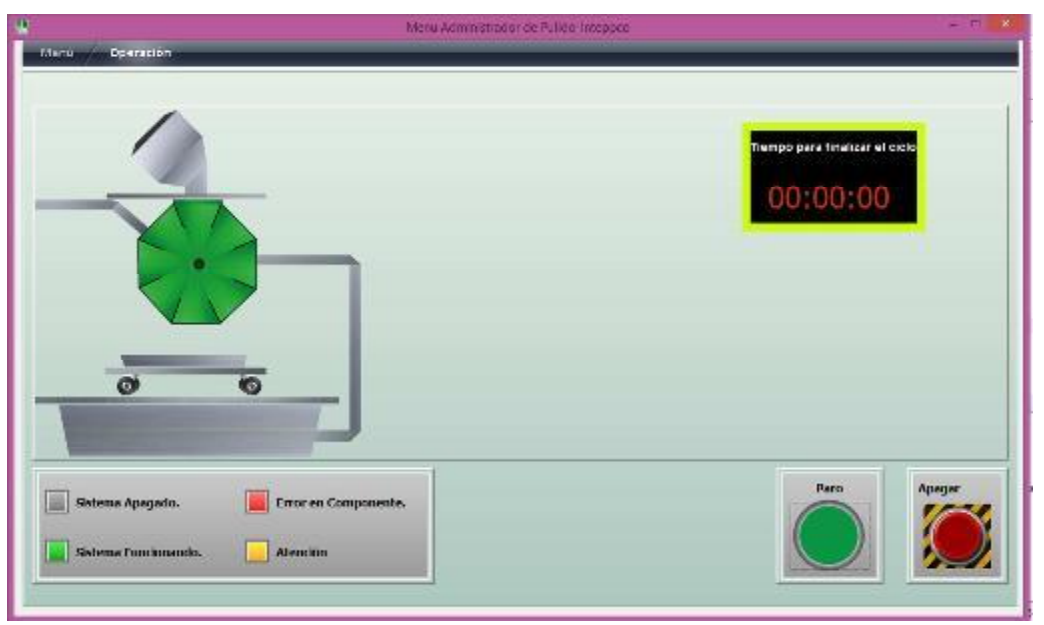

*Figura 13 ventana estado maquinaria (activo)* 

Si el operador selecciona la opción de "*operación"*, el sistema lanzará la ventana de *operación* mostrada en la figura 13 la cual sirve para iniciar y controlar el ciclo de

pulido, también nos muestra que la maquinaria está encendida al mostrarse de color verde.

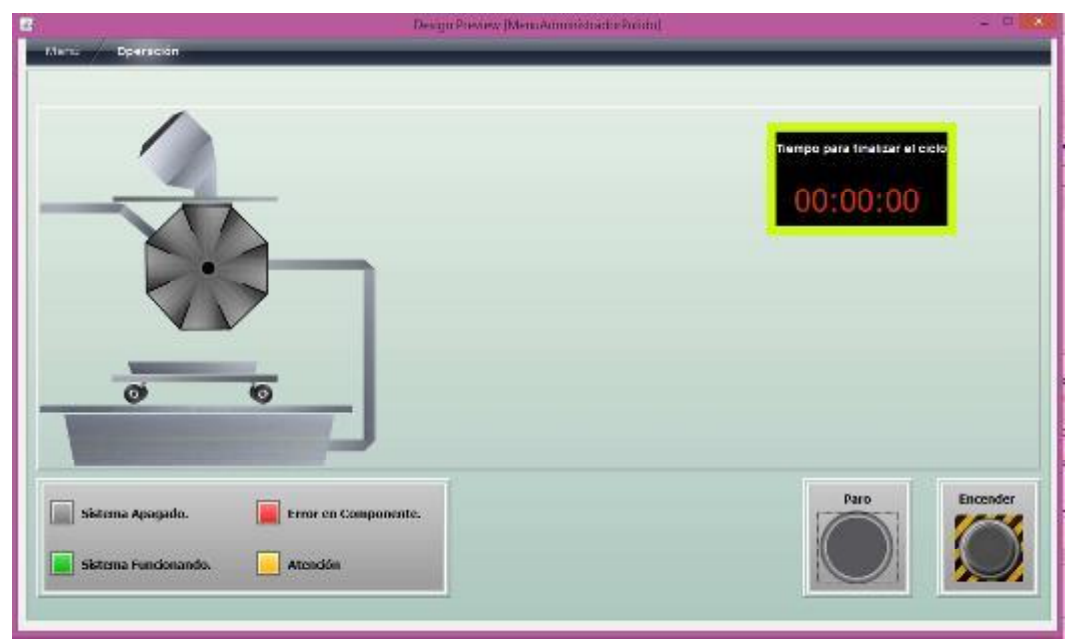

*Figura 14 ventana estado maquinaria (inactivo)* 

En la figura 14, vemos como el sistema nos muestra que la maquinaria se encuentra apagada ya que esta tiene color gris.

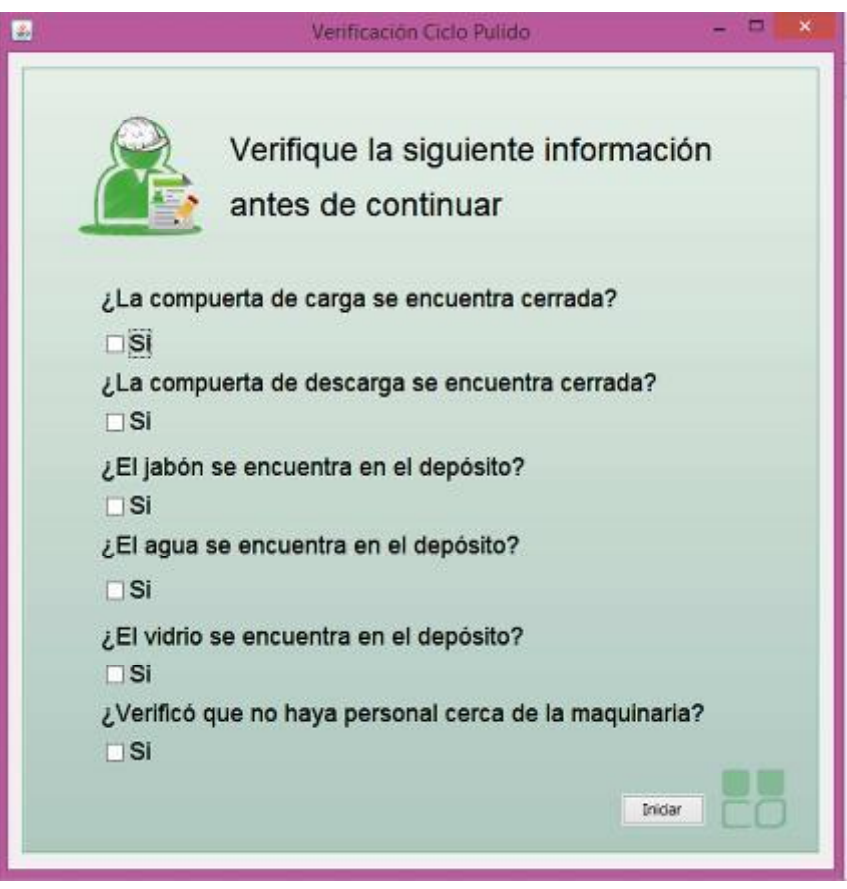

*Figura 15 ventana seguridad inicio ciclo* 

En la figura 15, observamos la ventana de *verificación, la cual se muestra* antes de iniciar el ciclo de pulido.

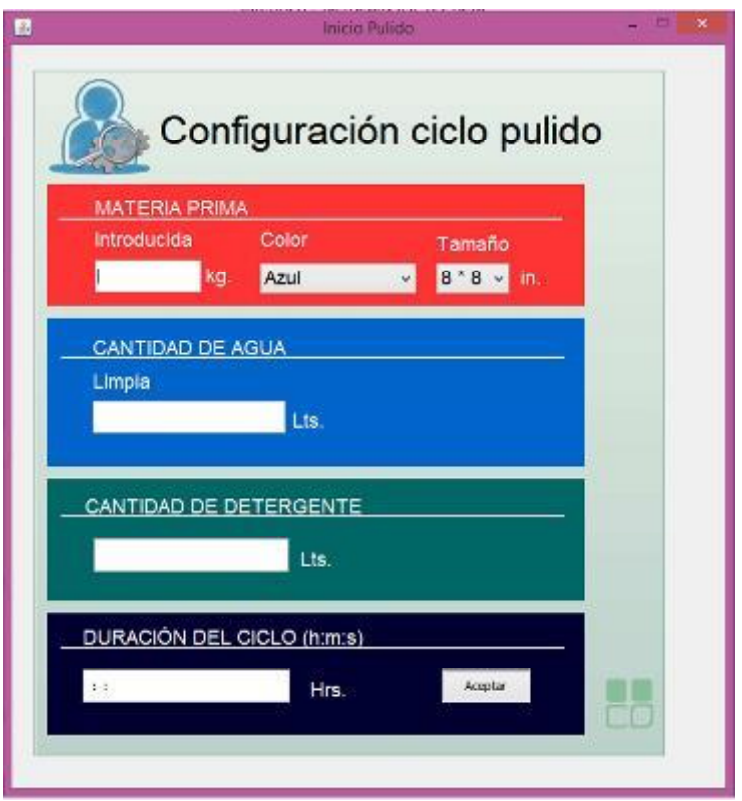

*Figura 16 ventana configuración ciclo* 

En la figura 16, vemos la ventana para *configurar el ciclo de pulido*.

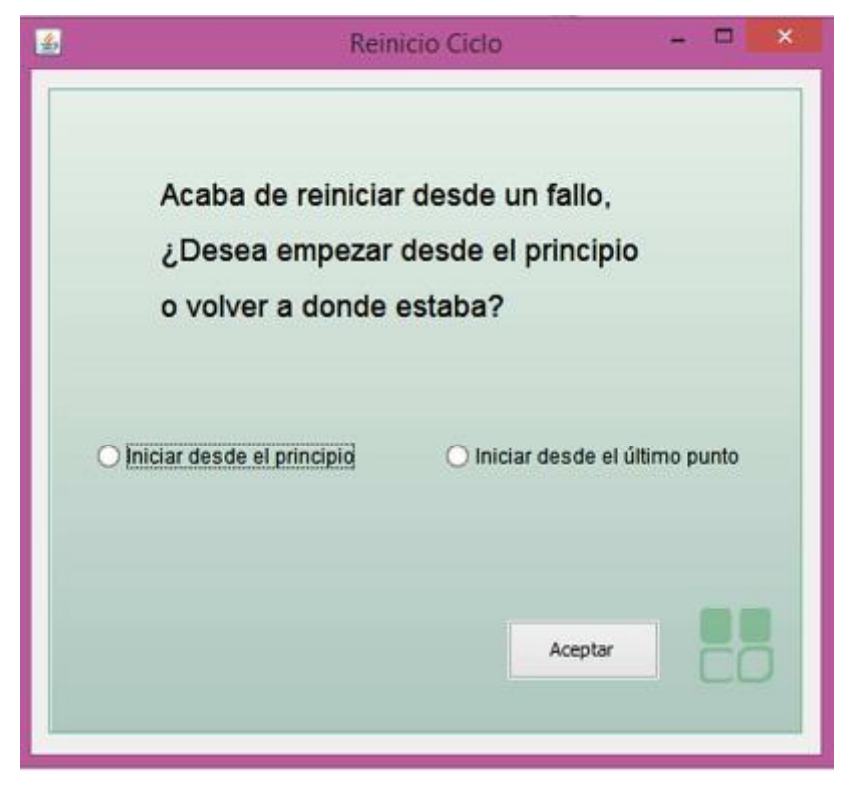

#### *Figura 17 ventana reinicio ciclo*

En la figura 17, vemos la ventana *reinicio de ciclo,* la cual se lanzará una vez que haya detectado un error y se haya reestablecido el ciclo.

| ID Cida<br>þ | Tarefo Wale<br>J.<br>s. | Color Wohls<br>Werde<br>Werde | Tiempo<br>didiz.<br>0:0:5 | Agua Limpia<br>89<br>56<br>123 | Materia Prima<br>66<br>$rac{56}{123}$ | Materia Prins ID Falls<br>Io.<br>$\frac{0}{122}$ | $\begin{array}{c c} \textbf{12} \\ \hline \textbf{3} \\ \textbf{0} \end{array}$ | Fedia<br>2015-12-14 00<br>2015-12-14 00 |
|--------------|-------------------------|-------------------------------|---------------------------|--------------------------------|---------------------------------------|--------------------------------------------------|---------------------------------------------------------------------------------|-----------------------------------------|
| ь            |                         | Verde                         | 0:0:2                     |                                |                                       | oσ                                               |                                                                                 | 2015-12-17 14                           |
|              |                         |                               |                           |                                |                                       |                                                  |                                                                                 |                                         |
|              |                         |                               |                           |                                |                                       |                                                  |                                                                                 |                                         |
|              |                         |                               |                           |                                |                                       |                                                  |                                                                                 |                                         |
|              |                         |                               |                           |                                |                                       |                                                  |                                                                                 |                                         |
|              |                         |                               |                           |                                |                                       |                                                  |                                                                                 |                                         |
|              |                         |                               |                           |                                |                                       |                                                  |                                                                                 |                                         |
|              |                         |                               |                           |                                |                                       |                                                  |                                                                                 |                                         |

*Figura 18 ventana reportes* 

En la figura 18, vemos la ventana de *reportes, en la cual podemos acceder al generado de reportes*.

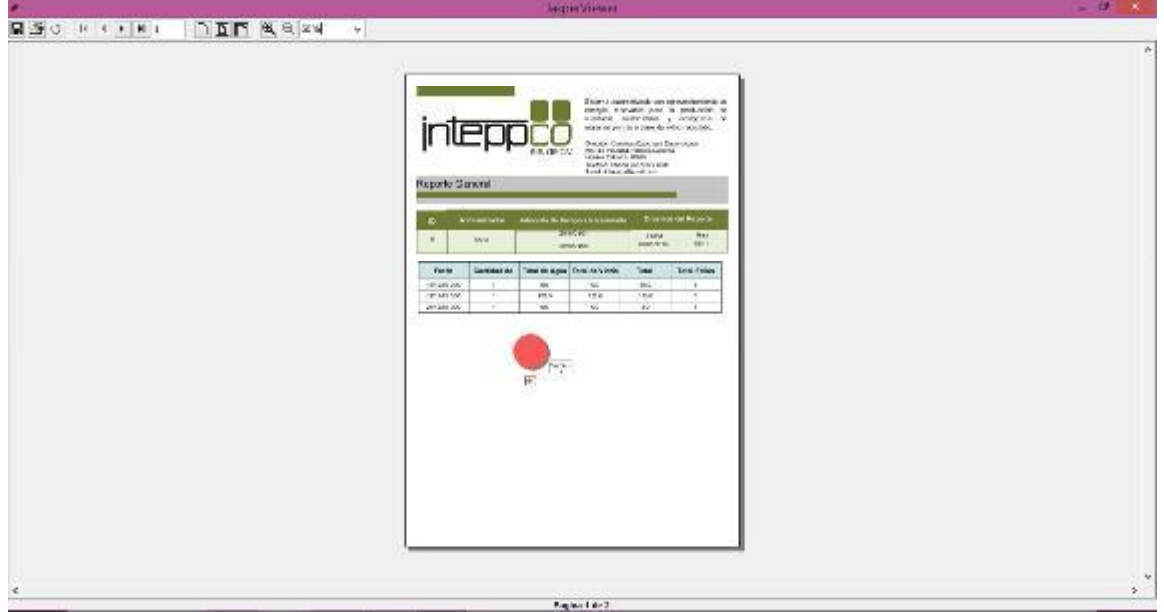

*Figura 19 Ejemplo de reporte general* 

En la figura 19, observamos un ejemplo generado de reporte general, en donde vemos la información de los ciclos de pulido en un intervalo de tiempo.

## <span id="page-25-0"></span>4.2 DESARROLLO DE LA EXPERIENCIA DE USUARIO

En cuanto a la experiencia de usuario se cuidó el lenguaje para que fuera fácilmente entendido por los usuarios del sistema.

Se utilizaron colores claros en el fondo de las interfaces para que estas no resultaran incomodas de ver, así como se optó por separar algunas secciones por colores para que los usuarios detectaran rápidamente lo que están haciendo.

También, se integraron iconos en las ventanas para que los operadores tuvieran una visión más clara la función de cada ventana.

A continuación, en la figura 20 y 21 vemos ejemplos de lo planteado en los párrafos anteriores.

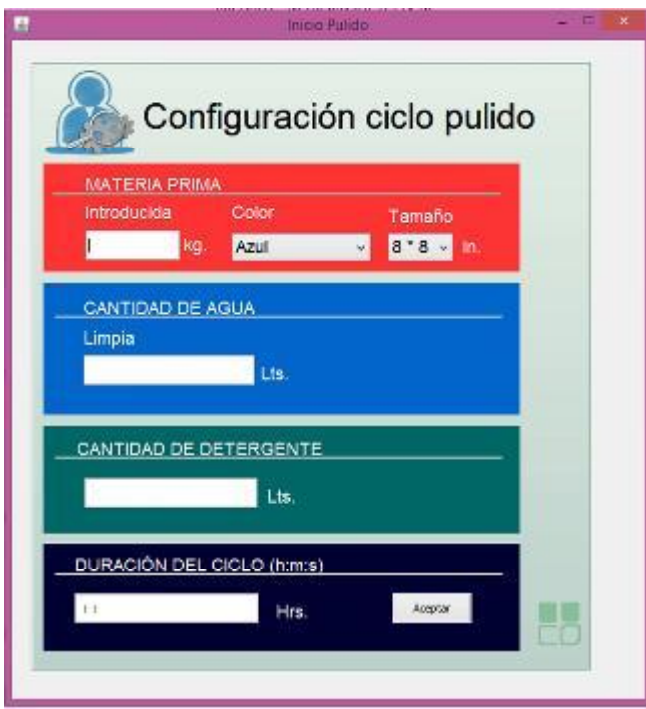

*Figura 20 separación secciones por color* 

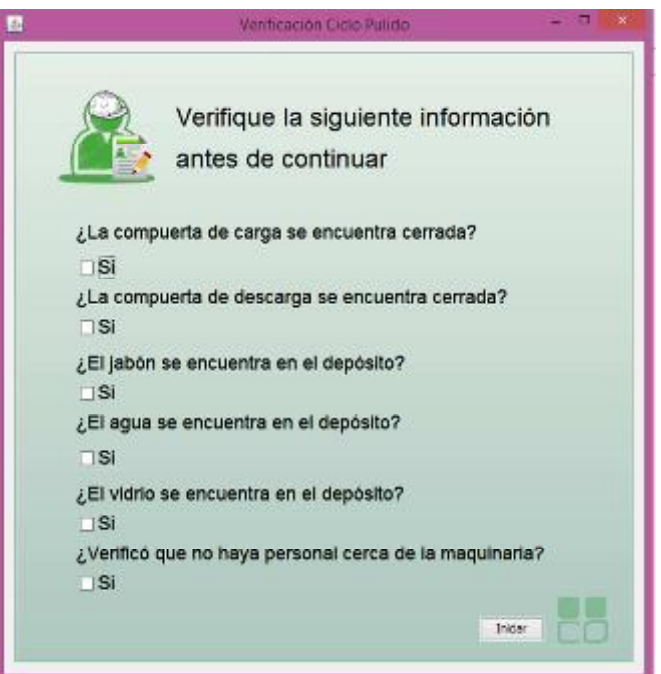

*Figura 21 ejemplo leguaje fácil de entender* 

## <span id="page-26-0"></span>4.3 DESARROLLO DE LOS REPORTES

A continuación, se muestran los pasos que seguí para la generación de reportes

- 1. El primer paso para poder utilizar la librería Jasper Reports es descargar el archivo ejecutable, el cual se pueden obtener de la página oficial de Jasper Reports.
- 2. Primeramente, debemos descargar Jasper Report Library la cual es la librería que nos ayudara a generar los archivos PDF, La instalación de esta librería es sencilla solo hay que seguir los pasos que el sistema de instalación vaya dictando.
- 3. Una vez instalada la Liberia se procede a abrir NetBeans lo que la librería hace es crear otra sección en la cual podrás configurar y elaborar reportes.
- 4. Ahora para poder acceder a nuestros datos y hacer pruebas directamente. Para crear este datasource hacemos clic en el ícono "Report Datasources" ubicado en la barra de herramientas de iReport como se muestra en la figura 22:

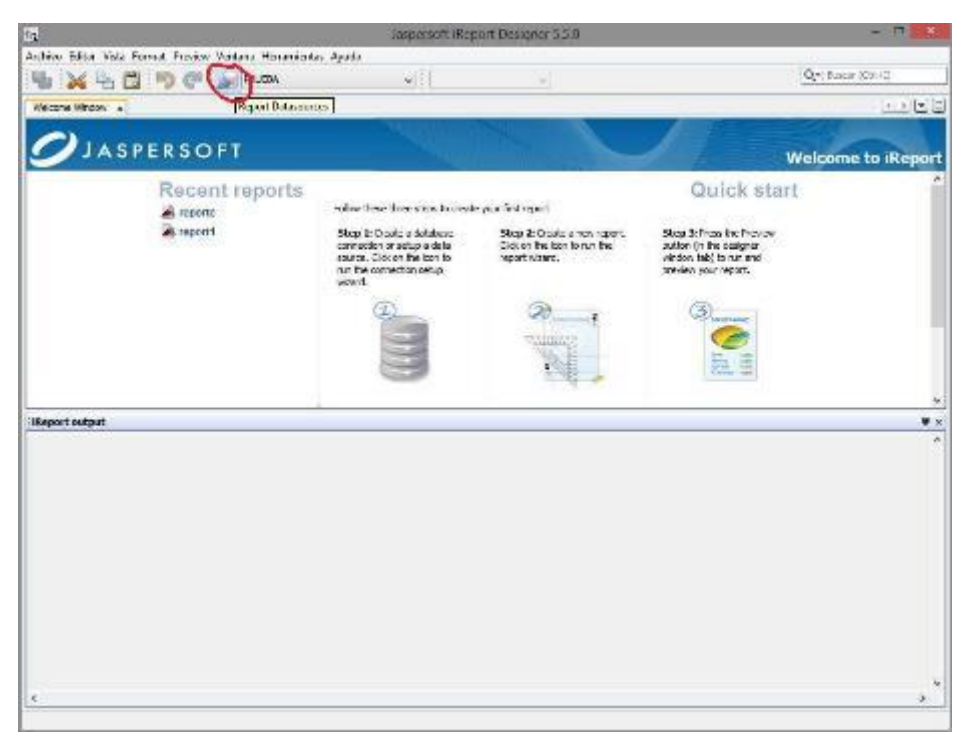

#### *Figura 22 Netbeans vista*

5. Posteriormente, se abrirá la ventana de "Connections / Datasources" que en este momento debe contener solo un "Empty datasource" y la conexión a una base de datos. Ahora hacemos clic en el botón "New" para crear nuestro nuevo datasource como se muestra en la figura 23.

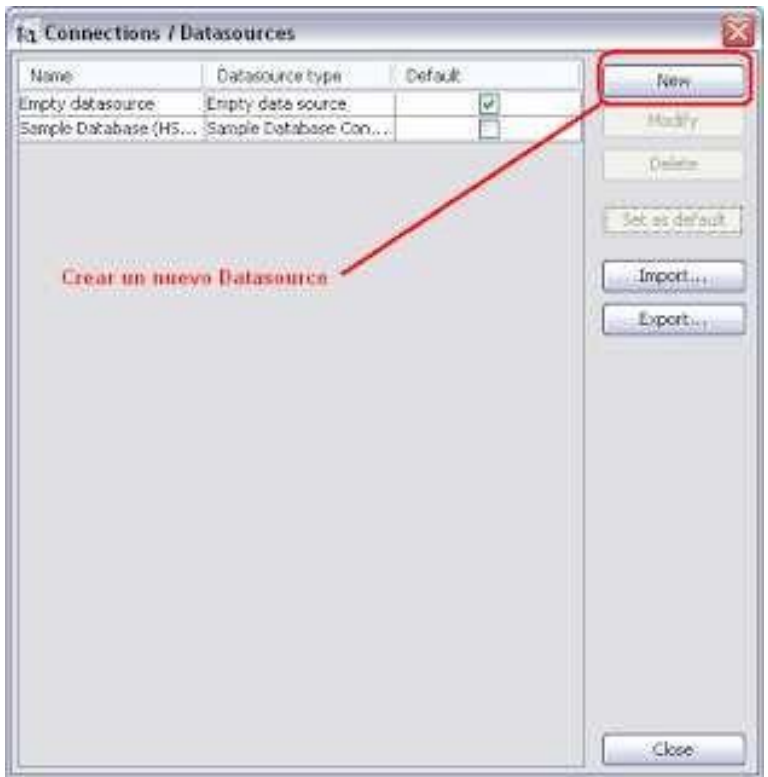

*Figura 23 Conexión base de datos* 

6. En la nueva ventana que se abre seleccionamos "Database JDBC connection" y presionamos el botón "Next". En la siguiente ventana debemos proporcionar algunos datos como el nombre se le dará al datasource y los datos para realizar la conexión de la base de datos como se muestra en la figura 24.

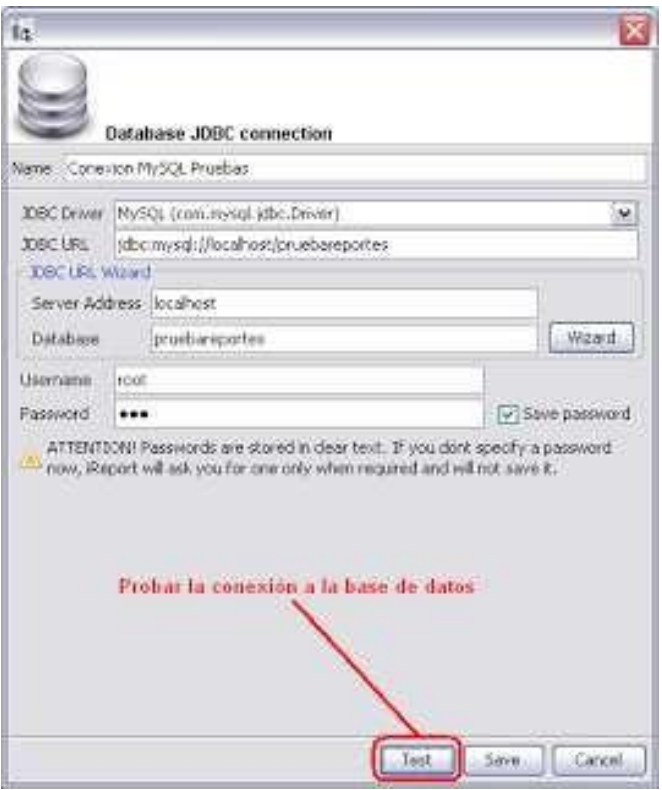

*Figura 24 Configuración conexión* 

7. Antes de guardar esta configuración hacemos clic en el botón "Test" para probar que todos los datos proporcionados son correctos. Si todo ha salido bien, al hacer clic en el botón "Save" la ventana actual debe cerrarse y nuestro datasource debe estar ahora en la ventana "Connections / Datasources" como se muestra en la figura 25.

| <b>13 Connections / Datasources</b> |                   |          |                  |
|-------------------------------------|-------------------|----------|------------------|
| Name                                | Datasource type   | Default. | Now,             |
| Empty deterource                    | Empty data source |          |                  |
| Sample Dakabase (HSQLDB test)       | Sample Database   |          | Madir            |
| Consider MySQL Pruebas              | Database JDBC c   | Þ        | Dalaha           |
| Nuestra nueva conexión              |                   |          | Import<br>Export |
|                                     |                   |          | Close:           |

*Figura 25 Conexión realizada* 

8. Ahora, pasaremos a crear nuestro nuevo reporte. Para esto vamos al menú "File -> New...". Con esto se abrirá la ventana de "New File" en la que seleccionaremos el formato de nuestro reporte, y hacemos clic en el botón "Launch Report Wizard" como se muestra en la figura 26, y este nos abrirá una interface muy parecida a la de Word en la cual vamos a seleccionar los elementos que necesitamos para elaborar el reporte texto, imágenes y el elemento más importante los campos de texto que es donde se configurará la consulta para que obtenga los datos de la base de datos.

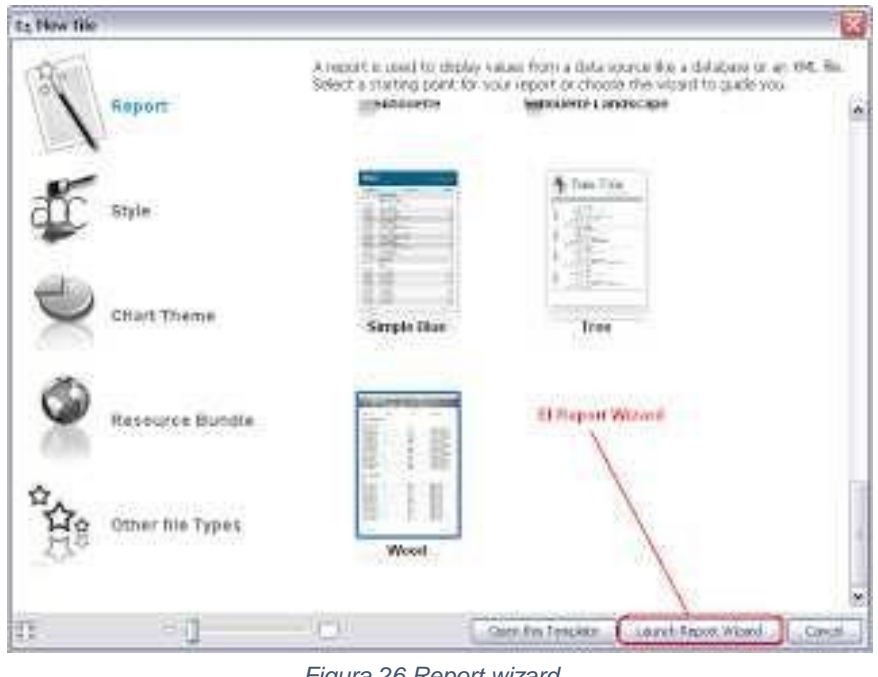

*Figura 26 Report wizard* 

9. Ahora se configurán los campos necesarios, esto se hará al seleccionar la conexión que fue configurada en el paso 6, Al hacer el cambio del datasource se verá que aparece un textarea con el título "Query(SQL)" y en la parte inferior se debe tener un mensaje de error que dice "Invalid query" como se muestra en la figura 27.

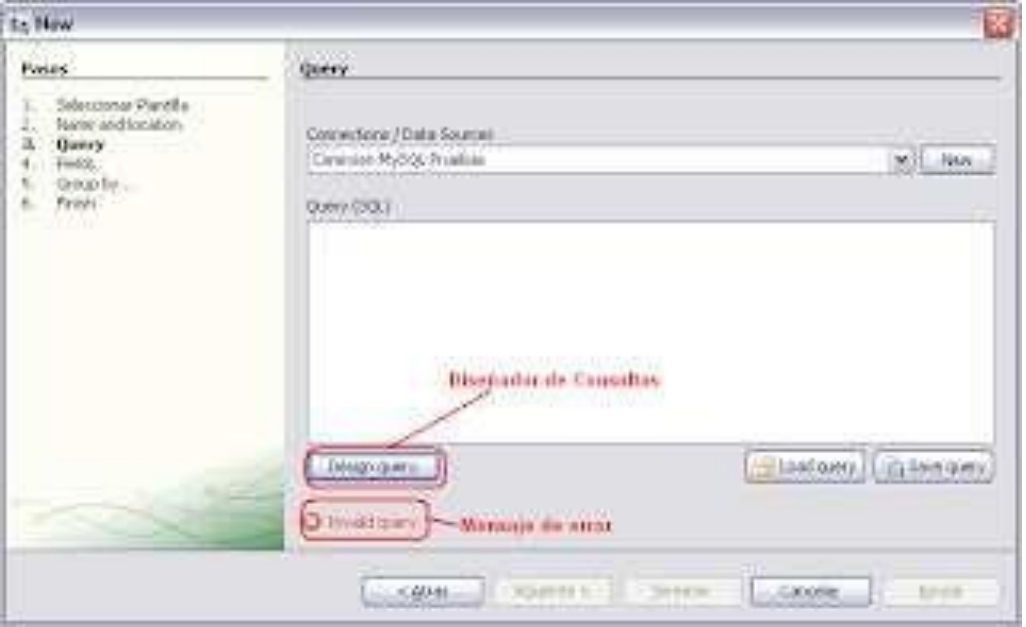

*Figura 27 Diseño query* 

10.Ahora haremos un diseño de consultas diseñador esto lo hacemos al dar clic en el botón "Design query" con lo que se abrirá una nueva ventana que está dividida en tres secciones como se muestra en la figura 28.

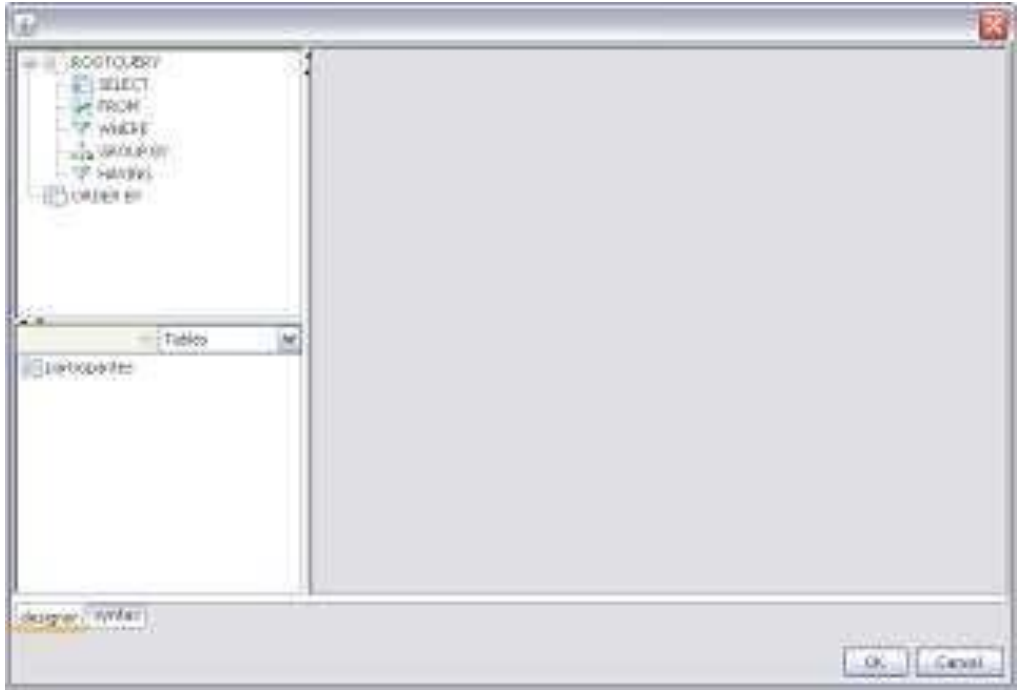

*Figura 28 Configuración query* 

- 11.La primera sección es la de la estructura de la consulta. Aquí básicamente podremos cambiar el tipo de sentencias que estamos editando (SELECT, WHERE, ORDER BY, etc.). La segunda sección es la de los elementos de nuestra base de datos (tablas, vistas, y temporales locales). Aquí podremos seleccionar los elementos de los que queremos obtener datos para la consulta. Finalmente, la tercera sección nos muestra los elementos que hemos seleccionado de la segunda sección para que podamos seleccionar los datos a obtener.
- 12.Ahora, solo tenemos que agregar la librería de jasperReport en nuestro proyecto y agregar el siguiente código en al cual se especifica la carpeta donde se encuentra el archivo del reporte que configuramos anteriormente y el nombre de este.

JasperReport reporte = (JasperReport) JRLoader.loadObject("reportes/reporte1.jasper").

#### <span id="page-33-0"></span>4.4 PRUEBAS UNITARIAS

Al final del proyecto se revisó que todos los requisitos especificados en el documento se cumplieran, obteniendo lo siguiente:

Para poder realizar estas pruebas se requirió primeramente de un documento donde venía completamente especificado lo que cada elemento de las interfaces debía hacer este documento fue realizado por uno de los líderes, nuestro trabajo era poner a funcionar este requisito y marcar a un lado del requisito si este cumplía o no con lo descrito, posteriormente describir cualquier observación vista en este requisito además de si este no funcionaba, especificar por qué no lo hacía y como se podría mejorar esto.

Este documento tuvo varias iteraciones ya que lo que se quería era crear un flujo completo en el sistema desde la inserción de datos hasta el producto, que en este caso era el reporte, Esto se tuvo que probar múltiples veces, ya que cada vez que se probaba surgían nuevos errores, y también se les tenía que informar a los líderes de aquellos requisitos que no podrían ser cumplidos por errores de diseño tanto en el sistema como en la configuración del PLC.

# <span id="page-33-1"></span>5. ANÁLISIS DE LA EXPERIENCIA ADQUIRIDA

Al llevar a cabo mis prácticas en este proyecto, pude poner a prueba los aspectos que más me interesan en lo que a desarrollo de software se refiere, dichos aspectos comprenden el desarrollo de interfaces de usuario el diseño e implementación de la experiencia de usuario.

Los objetivos que pretendía obtener al realizar mis prácticas profesionales en este proyecto fueron: brindar mi habilidad para diseñar las interfaces de usuarios correspondientes en base a los requisitos propuestos en el documento de análisis y de esta manera poder gestión el sistema de información de una manera práctica tanto para los operadores, como para el administrador, además, de que las actividades que se deben poder realizar en el sistema, fluyan correctamente, también, es requisito

adaptar la nueva etapa con la anterior, siguiendo las mismas reglas de diseño que ya fueron aprobadas.

#### <span id="page-34-0"></span>5.1 ANÁLISIS GENERAL DEL PROYECTO

El proyecto fue un gran reto para mí ya que me enfrente a múltiples cosas que nunca había realizado y aprendí una infinidad de cosas nuevas, trabaje con personas fuera de mi rama, y además, se nos presentaron muchas complicaciones como equipo como la salida de un integrante, trabajar con herramientas nuevas como el PLC, así como la generación de reportes, algo que ninguno de mis compañeros habíamos realizado, cambios de último momento por los líderes de los equipos de control, análisis y desarrollo, dichas situaciones representaron un gran problema para nosotros, pero al final nos tuvimos que adaptar a todos estos cambios y problemas para cumplir con las fechas establecidas.

### <span id="page-34-1"></span>5.2 ANÁLISIS DE LOS OBJETIVOS DE LAS PRÁCTICAS

El objetivo principal de haber sido parte de este proyecto, fue el tener la oportunidad de poner a prueba algunos conceptos que había aprendido en las diferentes materias que componen a la ingeniería, así como algunos tópicos que son de mi interés, y ¿Qué obtuve con todo esto? aprender a utilizar todas estas cosas en la vida real, equivocando y aprendiendo de los errores, los cuales fueron de mucha ayuda para refinar todo el conocimiento que ya había adquirido. Así como cultivar nuevo conocimiento gracias a lo complejo que resulto en proyecto convirtiéndose en una meta personal.

#### <span id="page-34-2"></span>5.3 ANÁLISIS DE LAS ACTIVIDADES REALIZADAS

Las activadas que realice durante este proyecto fueron sumamente varias, las cuales me hicieron investigar para recolectar la información adecuada que me llevara a poder cumplir con todas las tareas que se me habían asignado.

Un ejemplo de esto, fue la investigación que tuve que hacer para poder realizar la generación de los reportes en el sistema, en cuya actividad tuve que hacer gran uso de los conceptos aprendidos en la case de base de datos, así como aprender a usar las librerías que se integran a java.

Con referente a las interfaces de usuario, tuve algunos desafíos como el llevar el documento de requisitos a algo tangible como una interfaz, y todas las complicaciones que se me presentaron al tratar de darle una interpretación a algo que otra persona había descrito, además de la interpretación de los diagramas y figuras que representaban a la maquinaria.

#### <span id="page-35-0"></span>5.4 ANÁLISIS DE LA METODOLOGÍA UTILIZADA

Al tratar de utilizar lo aprendido en mis diferentes clases me di cuenta que muchos conceptos ya estaban obsoletos, por lo que tuve que aplicar nuevos conceptos y teoría para realizar las diferentes actividades:

En cuanto a la creación de interfaces, tuve que investigar conceptos como la estética y como bridarle una buena experiencia al usuario.

En cuanto a la creación de consultas, utilice algunos conceptos de la clase de base de datos empezando por la utilización de los diagramas de entidad - relación.

Y en cuanto al resto del proyecto, fue investigación de mi parte, por ejemplo, aprender a usar la librería de Jasper Reports para esto seguí tutoriales en la plataforma YouTube y también me guie de la documentación de la página de Jasper Reports.

## <span id="page-35-1"></span>6. CONCLUSIONES Y RECOMENDACIONES

En conclusión, este proyecto me trajo mucho aprendizaje y me ayudo a mejorar mi habilidad para auto enseñarme, también aprendí como lidiar con los diferentes problemas que se te presenta y como la única y mejor manera de solucionarlos es mantenerte tranquilo relajado y de esta forma pensar claramente para encontrar las soluciones.

Como una sugerencia para futuras versiones de este proyecto, es que analicen bien lo que aceptan de los estudiantes y con este me refiero a que yo y mis compañeros nos topamos con que muchas de las especificaciones de la primera versión del proyecto, no servían o estaban mal diseñadas, por la que nuestro trabajo se dificulto aún más ya que tuvimos que corregir un gran número de elementos del proyecto, estos errores iban desde el análisis planteado, así como en el mismo sistema.

Para finalizar, fue una muy buena experiencia haber sido parte de este proyecto que enriqueció mucho mis conocimientos en ingeniería en sistemas, así como la habilidad de trabajar en equipo y tener como guías a varios líderes expertos en sus áreas, los cuales también fueron de gran ayuda para la finalización del proyecto.

# <span id="page-36-0"></span>7. REFERENCIA BIBLIOGRÁFICA Y VIRTUALES

- 1. http://cursoadministracion1.blogspot.mx/2011/06/definicion-delasespecificaciones.html
- 2. https://www.youtube.com/watch?v=fcWlyXwokOY